[OSPF](https://zhiliao.h3c.com/questions/catesDis/46) **[张玺](https://zhiliao.h3c.com/User/other/59)** 2013-08-06 发表

## 一、组网需求:

客户使用两台SR66设备(SR66-1、SR66-2)做为PE、两台MSR设备(MSR-1、MSR-3)做为CE搭 建了MPLS L3VPN网络,用来运行业务。其中PE设备与CE设备之间使用OSPF路由协议。 为了保证业务的可靠性,客户在两台CE设备间添加了另外一台MSR设备(MSR-2), 三台MSR设备 之间运行OSPF协议,做为后门链路。正常情况下,业务从MPLS L3VPN中运行;如果MPLS L3VPN 网络故障, 则业务切至后门链路。这样可以保证业务不中断。 实现以上需求需要在两台PE设备上配置OSPF Sham-link功能。 设备及版本:SR6602路由器2台(版本为R2604P10)、MSR30-20路由器3台(版本为 R2209P15)。

二、组网图:

三、配置步骤:

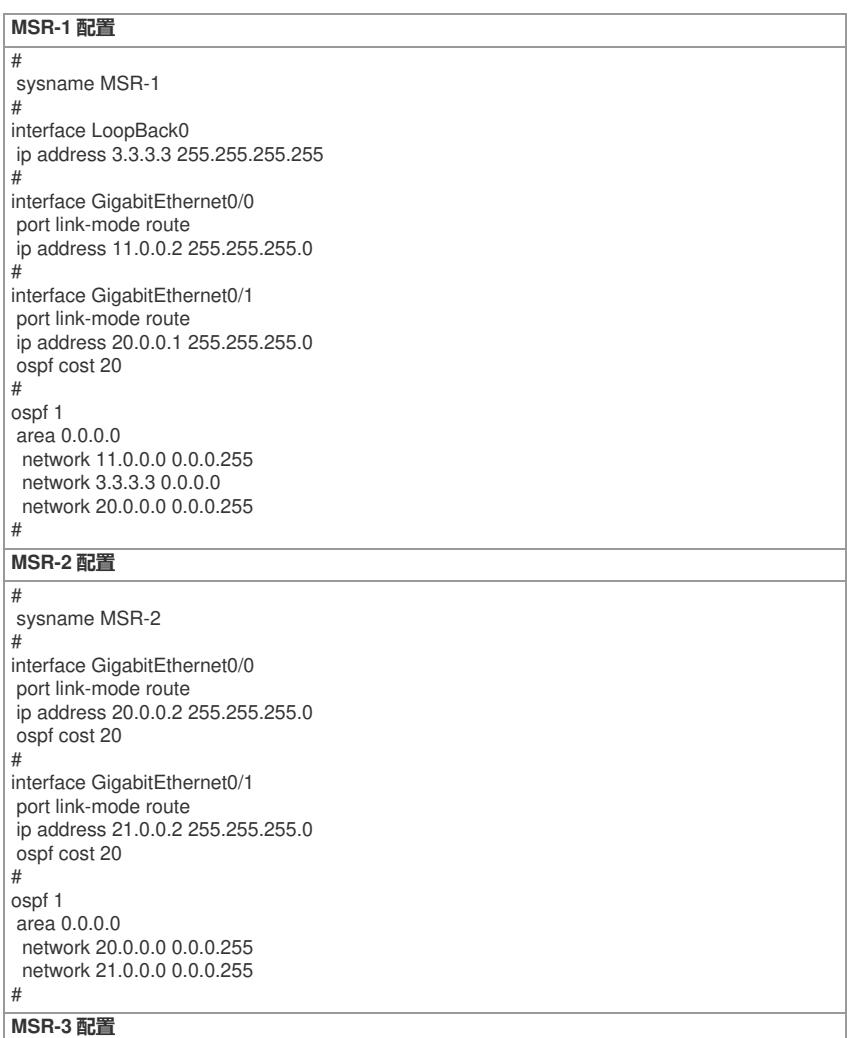

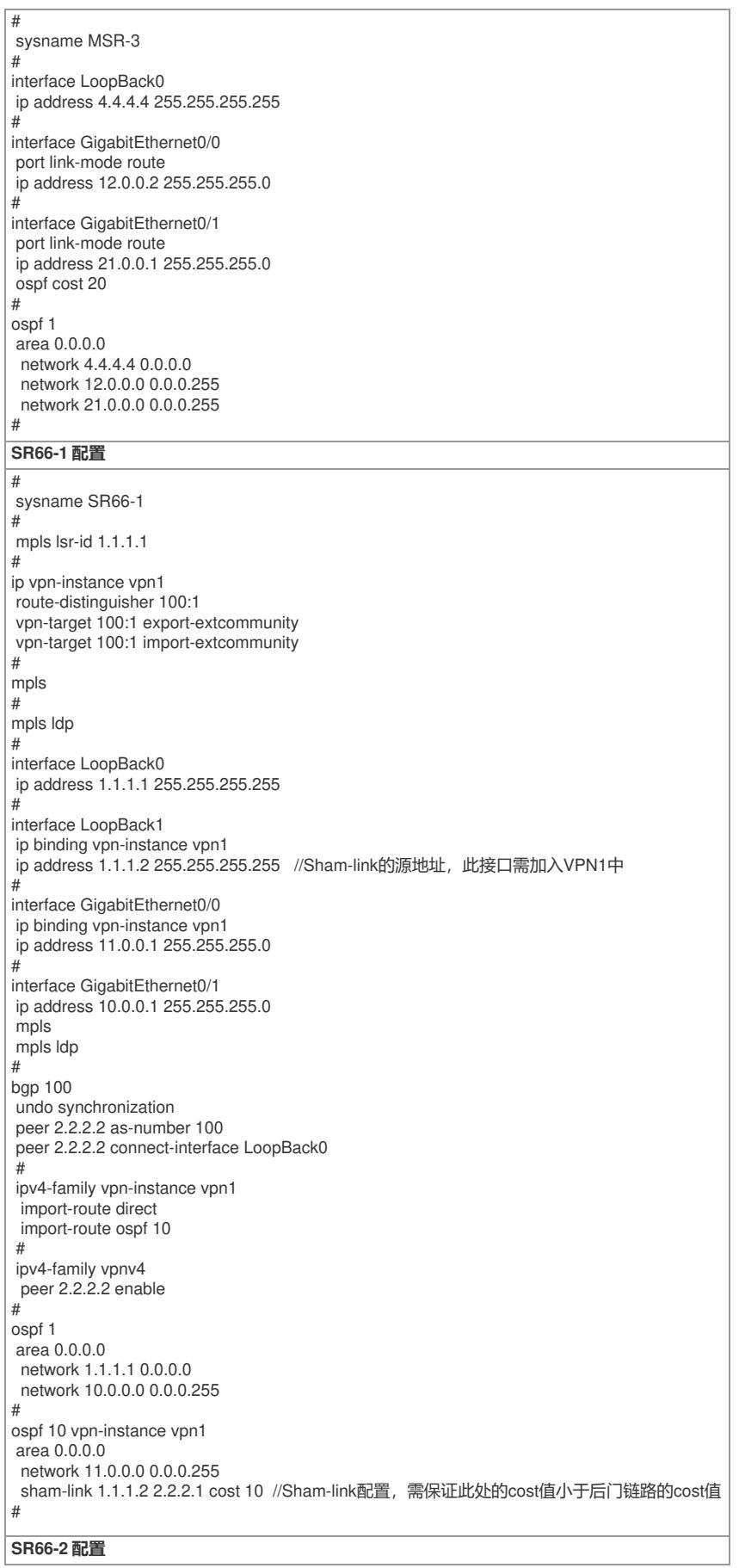

# sysname SR66-2 mpls lsr-id 2.2.2.2 # ip vpn-instance vpn1 route-distinguisher 100:1 vpn-target 100:1 export-extcommunity vpn-target 100:1 import-extcommunity mpls #mpls ldp # interface LoopBack0 ip address 2.2.2.2 255.255.255.255 # interface LoopBack1 ip binding vpn-instance vpn1 ip address 2.2.2.1 255.255.255.255 //Sham-link的源地址, 此接口需加入VPN1中 # interface GigabitEthernet0/0 ip binding vpn-instance vpn1 ip address 12.0.0.1 255.255.255.0 # interface GigabitEthernet0/1 ip address 10.0.0.2 255.255.255.0 mpls mpls ldp # bgp 100 undo synchronization peer 1.1.1.1 as-number 100 peer 1.1.1.1 connect-interface LoopBack0 # ipv4-family vpn-instance vpn1 import-route direct import-route ospf 10 # ipv4-family vpnv4 peer 1.1.1.1 enable # ospf 1 area 0.0.0.0 network 2.2.2.2 0.0.0.0 network 10.0.0.0 0.0.0.255 # ospf 10 vpn-instance vpn1 area 0.0.0.0 network 12.0.0.0 0.0.0.255 sham-link 2.2.2.1 1.1.1.2 cost 10 //Sham-link配置,需保证此处的cost值小于后门链路的cost 值 # 四、功能测试: 配置完成后,在SR66-1上查看Sham-link信息: dis ospf sham-link OSPF Process 10 with Router ID 11.0.0.1 Sham Link: Area NeighborId Source-IP Destination-IP State Cost 0.0.0.0 12.0.0.1 1.1.1.2 2.2.2.1 P-2-P 10 display ospf sham-link area 0 OSPF Process 10 with Router ID 11.0.0.1 Sham-Link: 1.1.1.2 --> 2.2.2.1 Neighbor ID: 12.0.0.1 State: Full //对端状态为Full Area: 0.0.0.0 Cost: 10 State: P-2-P Type: Sham Timers: Hello 10, Dead 40, Retransmit 5, Transmit Delay 1 此时查看MSR-1上去往4.4.4.4/32以及12.0.0.0/24网段的路由表: Destination/Mask Proto Pre Cost NextHop Interface 4.4.4.4/32 OSPF 10 12 11.0.0.1 GE0/0 12.0.0.0/24 OSPF 10 12 11.0.0.1 GE0/0 ……

然后,将SR66-1的G0/0口shutdown掉,再次查看MSR-1上去往4.4.4.4/32以及12.0.0.0/24网段的路由 表,可见业务已经切至后门链路:

Destination/Mask Proto Pre Cost NextHop Interface 4.4.4.4/32 OSPF 10 40 20.0.0.2 GE0/1 12.0.0.0/24 OSPF 10 41 20.0.0.2 GE0/1

……

## 五、配置关键点:

1、 Sham-link的端点地址被BGP做为VPN-IPv4地址发布,如果路由经过了Sham-link,它就不能再以 VPN-IPv4路由的形式被引入到BGP。

2、 配置Sham-link时,需要在PE上配置BGP引入OSPF的私网路由,但不能配置OSPF引入BGP路由

,否则会引起路由环路。